AudioCodes® SPS

SIP Phone Support

SPS for Microsoft<sup>®</sup> Lync™ Server 2010

# Configuration Note Call Park with SPS for Microsoft Lync Server 2010

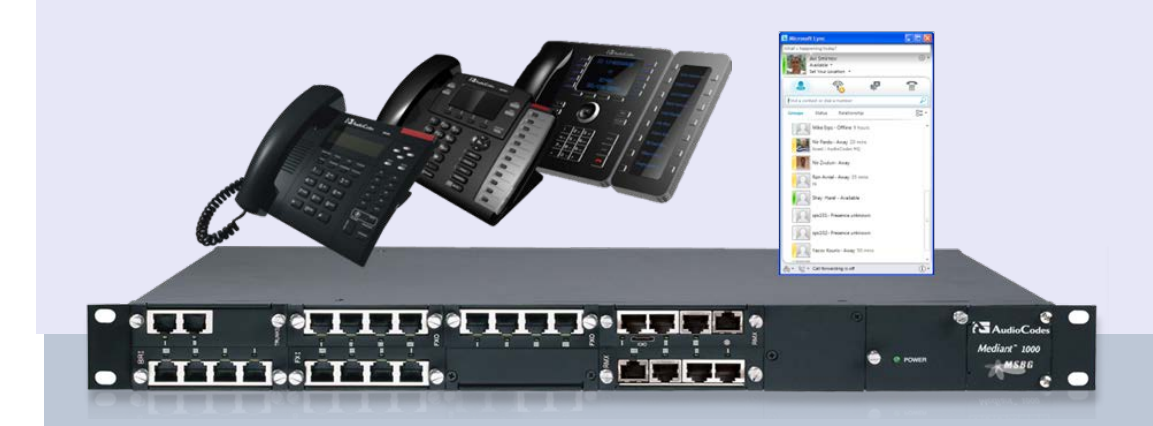

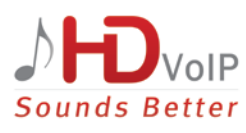

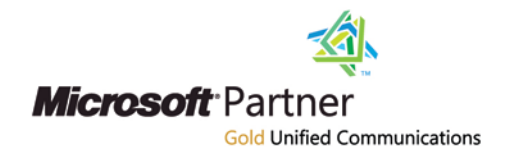

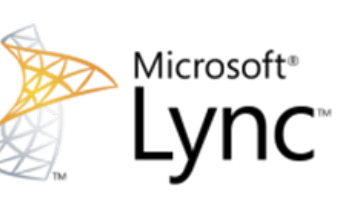

# Version 1.0

September 2012 Document # LTRT-31310

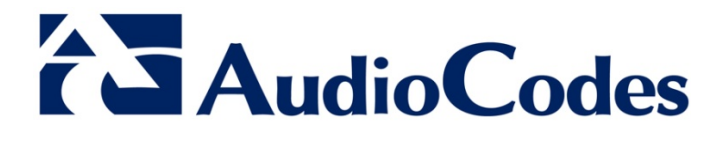

## **Table of Contents**

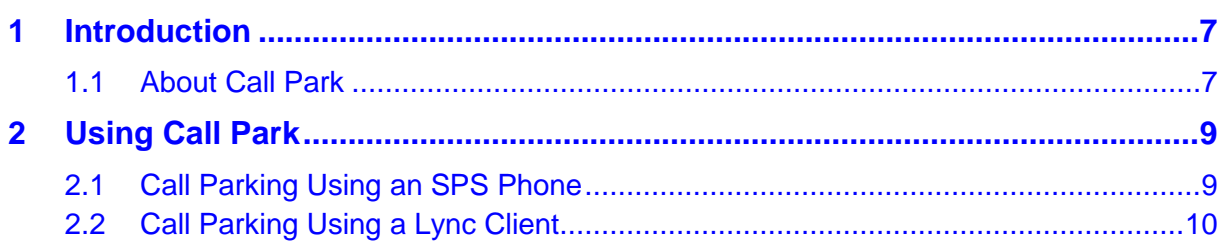

## **List of Figures**

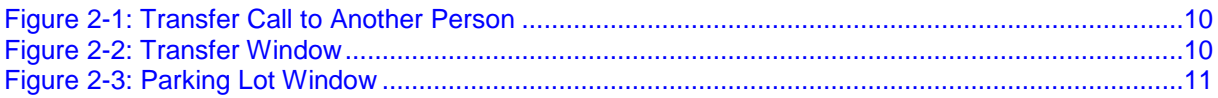

### **Notice**

This document describes how to administer and use the Call Park feature on the AudioCodes and other vendors IP Phones with SIP Phone Support (SPS) for Microsoft's Lync Server 2010.

Information contained in this document is believed to be accurate and reliable at the time of printing. However, due to ongoing product improvements and revisions, AudioCodes cannot guarantee accuracy of printed material after the Date Published nor can it accept responsibility for errors or omissions. Before consulting this document, check the corresponding Release Notes regarding feature preconditions and/or specific support in this release. In cases where there are discrepancies between this document and the Release Notes, the information in the Release Notes supersedes that in this document. Updates to this document and other documents as well as software files can be downloaded by registered customers at [http://www.audiocodes.com/downloads.](http://www.audiocodes.com/downloads)

#### **© Copyright 2012 AudioCodes Ltd. All rights reserved.**

This document is subject to change without notice.

Date Published: September-4-2012

### **Trademarks**

AudioCodes, AC, AudioCoded, Ardito, CTI2, CTI<sup>2</sup>, CTI Squared, HD VoIP, HD VoIP Sounds Better, InTouch, IPmedia, Mediant, MediaPack, NetCoder, Netrake, Nuera, Open Solutions Network, OSN, Stretto, TrunkPack, VMAS, VoicePacketizer, VoIPerfect, VoIPerfectHD, What's Inside Matters, Your Gateway To VoIP and 3GX are trademarks or registered trademarks of AudioCodes Limited. All other products or trademarks are property of their respective owners. Product specifications are subject to change without notice.

### **WEEE EU Directive**

Pursuant to the WEEE EU Directive, electronic and electrical waste must not be disposed of with unsorted waste. Please contact your local recycling authority for disposal of this product.

### **Customer Support**

Customer technical support and service are generally provided by AudioCodes' Distributors, Partners, and Resellers from whom the product was purchased. For technical support for products purchased directly from AudioCodes, or for customers subscribed to AudioCodes Customer Technical Support (ACTS), contact [support@audiocodes.com.](mailto:support@audiocodes.com)

### **Abbreviations and Terminology**

Each abbreviation, unless widely used, is spelled out in full when first used.

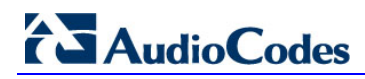

### **Related Documentation**

#### **Manual Name**

SPS Web Admin User Guide

SIP Phone Support Quick Guide

SIP Phone Support Quick Guide for 3rd Party IP Phones

## <span id="page-6-0"></span>**1 Introduction**

This guide describes how to use the Call Park feature with AudioCodes' 300HD and 400HD IP Phone series and other vendors IP Phones with SIP Phone Support (SPS) for Microsoft Lync Server 2010.

### <span id="page-6-1"></span>**1.1 About Call Park**

Call Park allows an Enterprise Voice user to put a call on hold from one telephone and then retrieve the call later by dialing an internal number (known as a Call Park orbit) from any telephone.

The components that Call Park uses are automatically installed and enabled on the Front End Server or Standard Edition server when you deploy Enterprise Voice on your Lync Server. However, you must configure Call Park before it is available to users. For more information on the configuration of Microsoft Lync Server 2010 Call Park, refer to [http://technet.microsoft.com/en-us/library/gg399014.](http://technet.microsoft.com/en-us/library/gg399014)

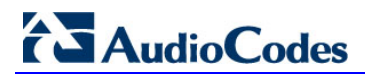

**Reader's Notes**

## <span id="page-8-0"></span>**2 Using Call Park**

This section describes how to use the SPS Call Park feature. The procedures described in this section are performed by the user.

## <span id="page-8-1"></span>**2.1 Call Parking Using an SPS Phone**

The procedure below describes how to park a call and retrieve a Parking Call, using an SPS Phone.

#### **To park a call:**

When the call is answered by a phone, either put the call on hold or transfer the call and dial the Call Park access number (e.g., \*77). The phone announces the Call Park number (e.g. 1001) that is needed for retrieving this call on another SPS phone.

The SPS puts the call in a Parking Lot.

#### **To retrieve a parking call:**

Retrieve the call from any other SPS phone or Lync Client by dialing the Call Park number from the previous step (e.g. 1001).

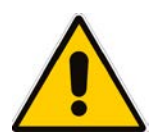

**Note:** If the call is not retrieved from the Parking Lot within a predefined period (defined by a Lync timer), the call is transferred back to the original phone.

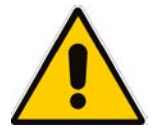

**Note:** The default SPS Call Park access number is \*77. The System Administrator may change this access number from the SPS Web Admin.

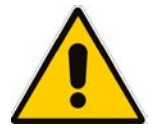

**Note:** A user that has not been enabled with Call Park permissions in the Lync server, is not able to park calls.

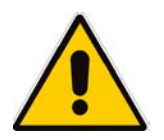

**Note:** If the call is not retrieved from the Parking Lot within a user-defined period (defined by a Lync timer), the call is transferred back to the original Lync client.

## <span id="page-9-0"></span>**Call Parking Using a Lync Client**

The procedure below describes how to park a call and retrieve a Parking Call, using a Lync Client.

#### **To Park a Call:**

**1.** When the call is answered by a Lync client, click the Transfer arrow on the bottom right part of the screen as shown in the figure below.

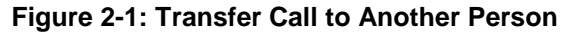

<span id="page-9-1"></span>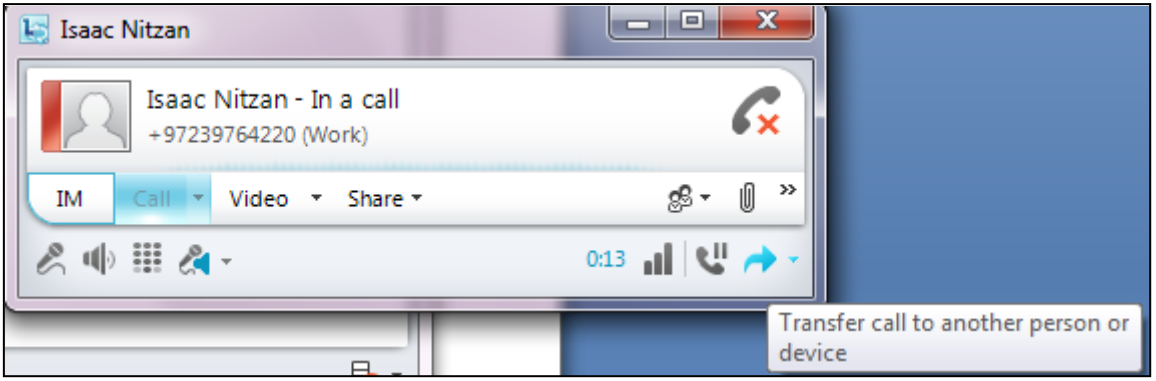

The following Transfer window opens.

**Figure 2-2: Transfer Window**

<span id="page-9-2"></span>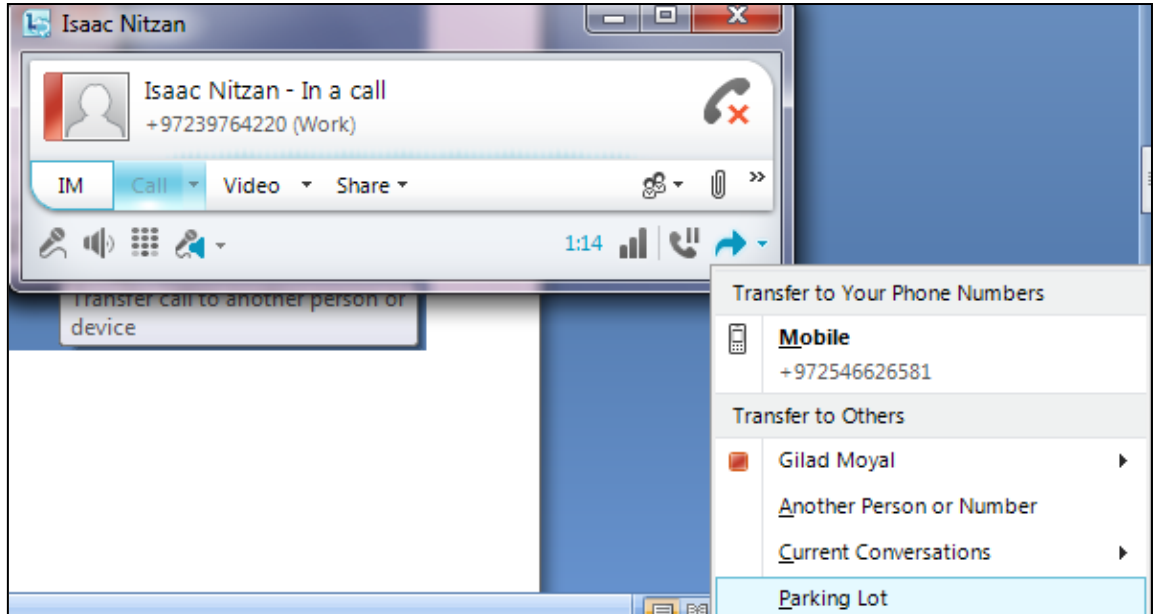

<span id="page-10-0"></span>**2.** From the 'Transfer' drop-down list, select **Parking Lot**; the following message appears in yellow.

**Figure 2-3: Parking Lot Window**

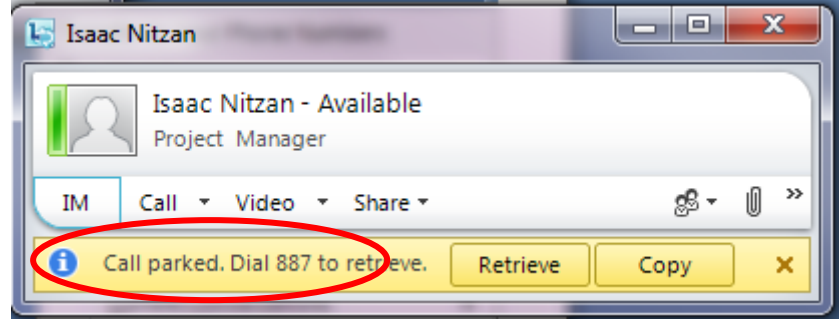

#### **To retrieve a parking Call:**

**Retrieve the call from any other SPS phone or Lync Client, by dialing the Call Park** number from the previous step (e.g. 887).

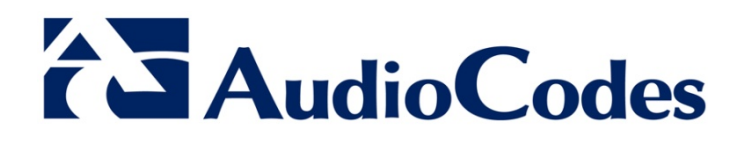

# Configuration Note

www.audiocodes.com